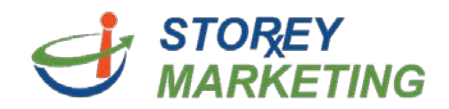

## **Adding Links**

Log into the Content Management System*. Note***:** View tutorial for Login Instructions.

Click on the page to which you want to add a link. Then click within the editable area. Highlight or type out and highlight the text you wish to make a link (ex. "click here" or a phrase such as "Compounded Therapies").

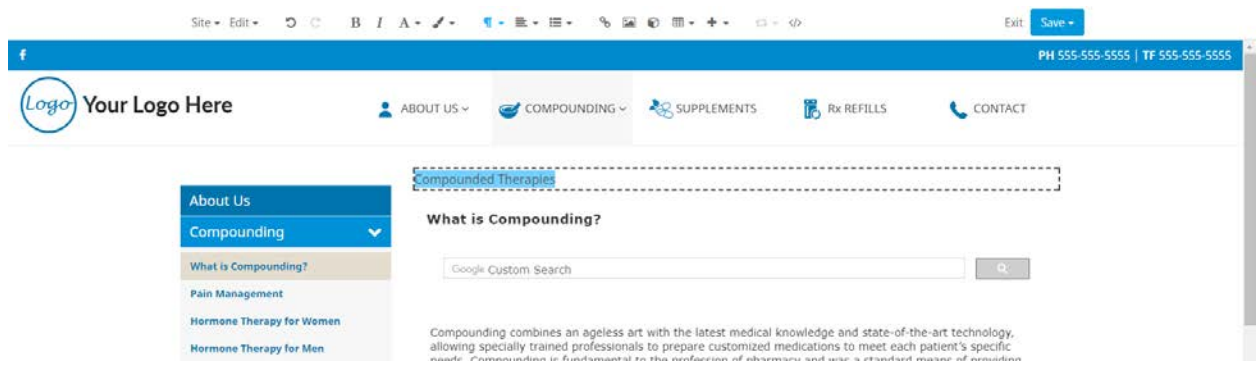

Then click the small *chain link button*  $\bullet$ , in the formatting options. A new window will prompt you to add the link.

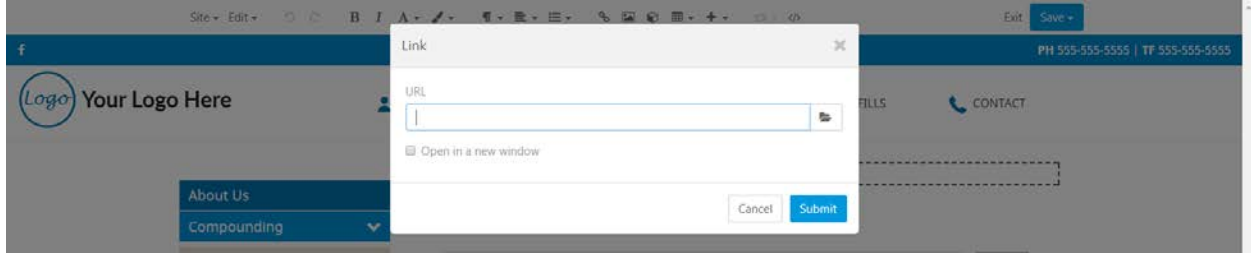

Clicking on the folder icon  $\blacktriangleright$  will provide you the ability to link to pages and files (such as PDFs) within the site. If it is an outside website, copy & paste the link into the space given and checkmark "**Open in a new window**" so viewers do not leave your website.

Once a URL such as (http://www.example.com) has been entered, click "Submit" button to add the link to the text. The text will now appear as a link.

**Note:** To remove the link, highlight the text and then select **then** remove the text within the URL section and click "Submit".

Please remember to always save your work & publish if you are finished editing a page.

If you have any questions, contact us at 814.337.3441 or at [support@storeymarketing.com](mailto:support@storeymarketing.com)